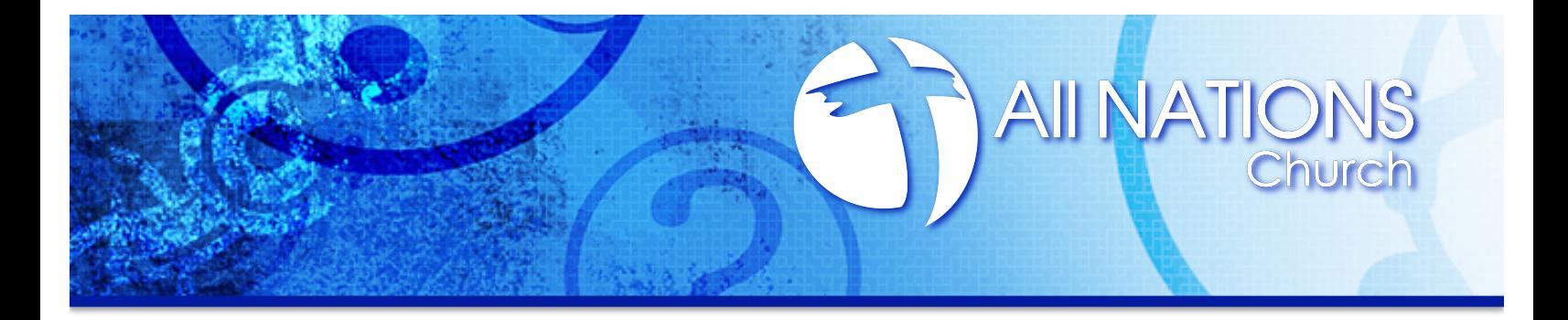

## **Online Giving FAQ's**

**1. Which account do I choose?** When you give online, you'll see accounts for each area of giving including Compelled Campaign. For your tithe and any other gifts to the ministries of All Nations Church, choose the General Fund account. For a gift towards All Nations Church Missions, select the World Missions account. For all Compelled Campaign contributions, please select the Compelled Campaign from the menu.

**2. I clicked the "Give Here" button and nothing happens.** When you click Give Here, a new browser window is opened. If you're using a pop-up blocker, the window won't open. Most browsers will allow you to permit pop-ups from a specific website. In order to use the Online Giving area, you will need to allow pop-ups from www.allnationswytheville.com

**3. Can I schedule recurring donations?** Yes, you can specify whether you want your contribution made once, weekly, twice per month, monthly, quarterly or yearly. You can set up as many scheduled contributions as you would like, so it is possible to give your tithe as well as any additional gifts.

**4. What if I change banks or want to adjust the date or amount of a contribution?** You can edit or delete a scheduled contribution at anytime including the bank routing number, account number, date, fund, frequency and amount. These changes will need to be made under the username that originally created the schedule.

**5. Is online giving secure?** We've taken steps to ensure that the giving process is safe and secure from beginning to end. All of your giving data is secured by SSL encryption. SSL is an acronym for "Secure Socket Layer," a security protocol that provides communications privacy over the Internet. It is the same technology used by banks and e-commerce companies such as Amazon.com to keep your information safe and secure during transactions.

**6. I received an email stating that my contribution didn**'**t go through. What do I do?** When transactions don't go through, it is usually because of a typo. So try it again and double-check your routing and account numbers.

**Who do I talk to if I have more questions?** Email our Administrative Office or call 276.228.5981. We'll be glad to answer any other questions you may have.